# Manual paso a paso: de Huawei Ascend P7 Placa Base

Para este manual necesitarás las siguientes herramientas y componentes que puedes adquirir en nuestra tienda on-line [Impextrom.com](https://www.impextrom.com) Haz click encima de una herramienta para ir a la página web.

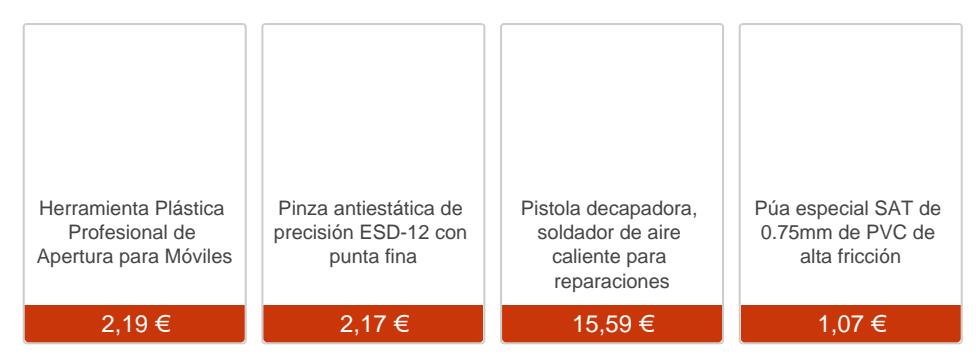

#### Paso 1 - Huawei Ascend P7

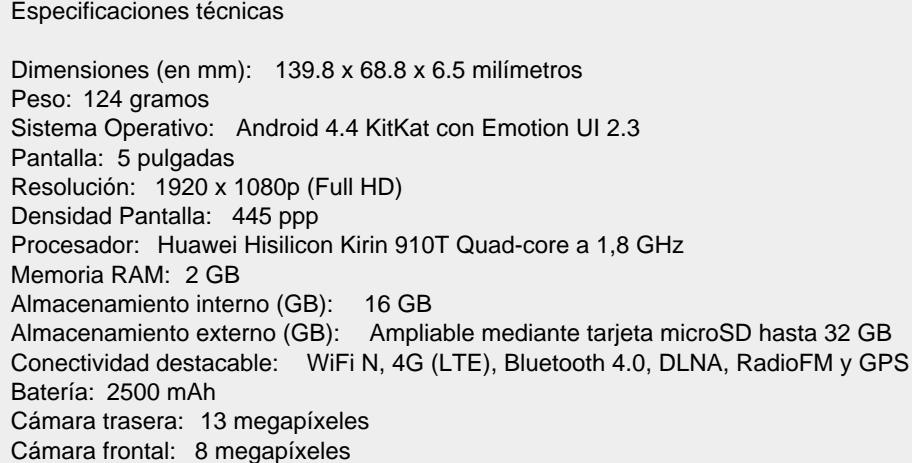

Antes de comenzar asegúrese que el teléfono está apagado.

Retire las tarjetas SIM y microSD.

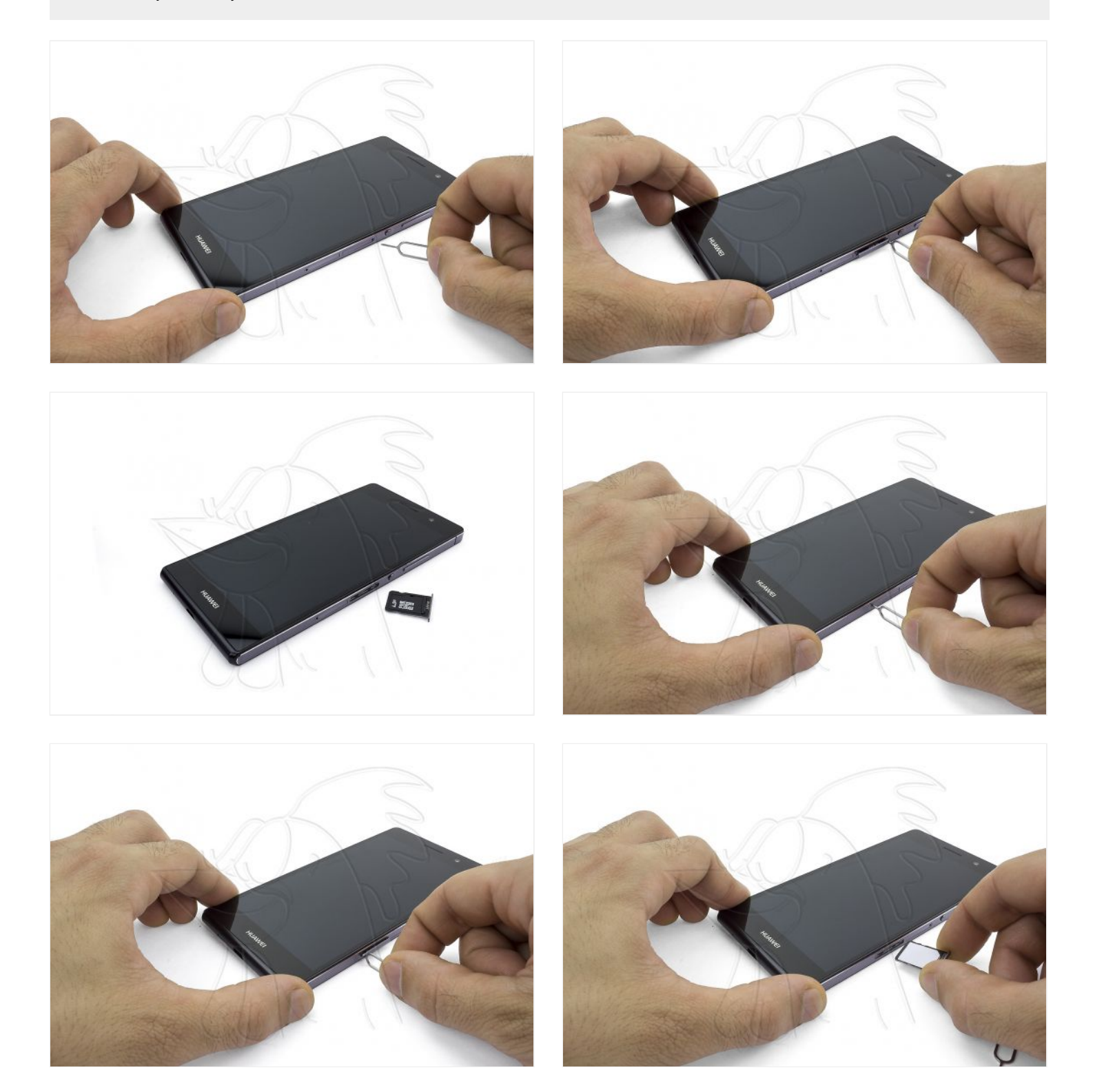

### **Paso 3 - Apertura**

La tapa trasera está pegada, sin tornillos. Será necesario aplicar calor para ablandar el adhesivo y despegarla con facilidad.

Si utiliza nuestro Hot Glass, basta con introducirlo en el microondas un par de minutos (ver instrucciones) y una vez caliente aplicar directamente en la pantalla.

Si utiliza una pistola de aire caliente, apunte el chorro de aire directamente a la tapa, en ráfagas cortas y a mínima potencia para no provocar daños en el equipo.

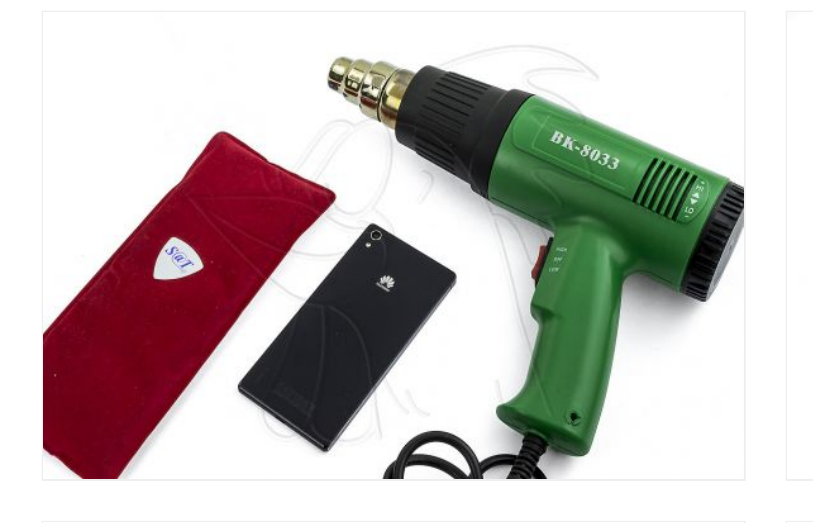

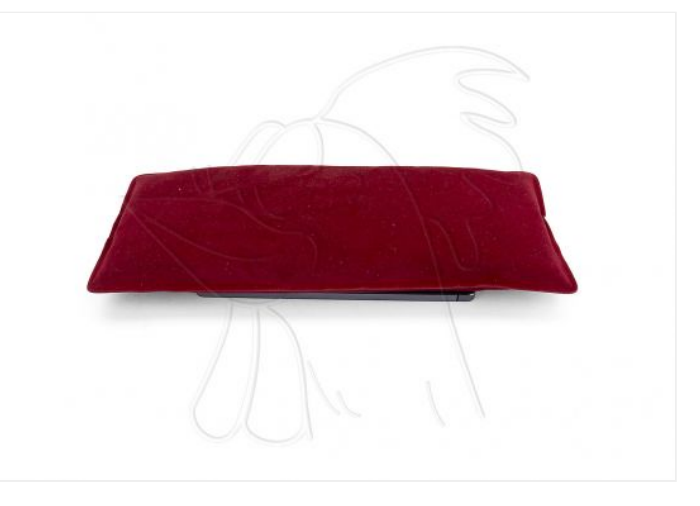

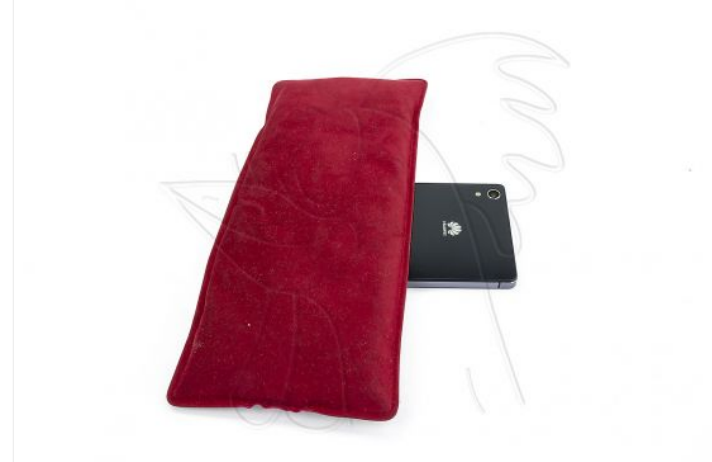

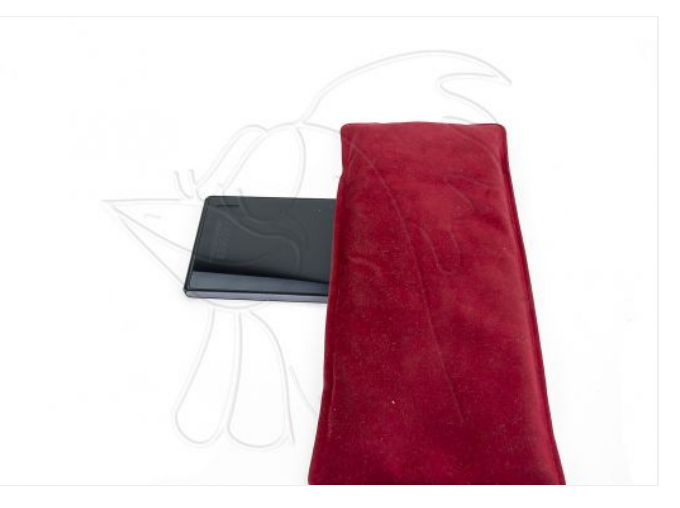

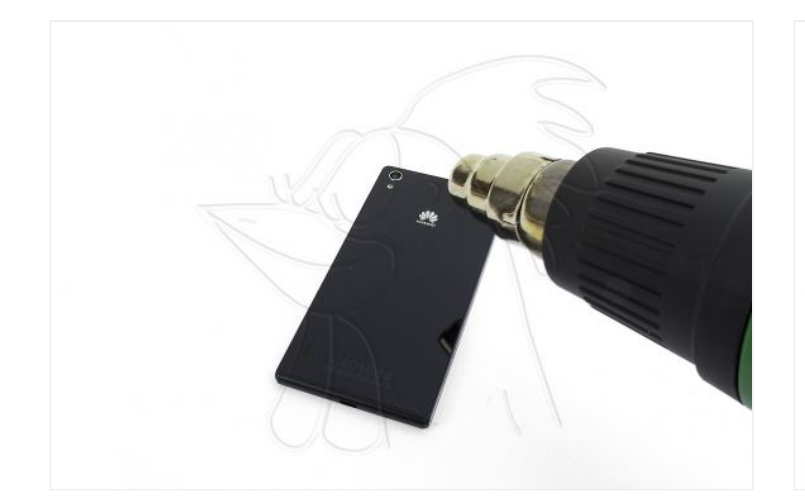

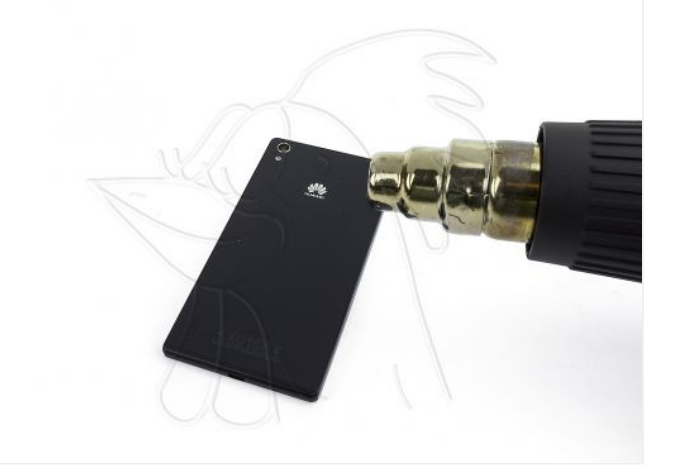

### **Paso 4 - Tapa trasera**

Despegue la tapa trasera deslizando la púa por detrás de la tapa, recorriendo todo el contorno, hasta que la tapa se separe completamente.

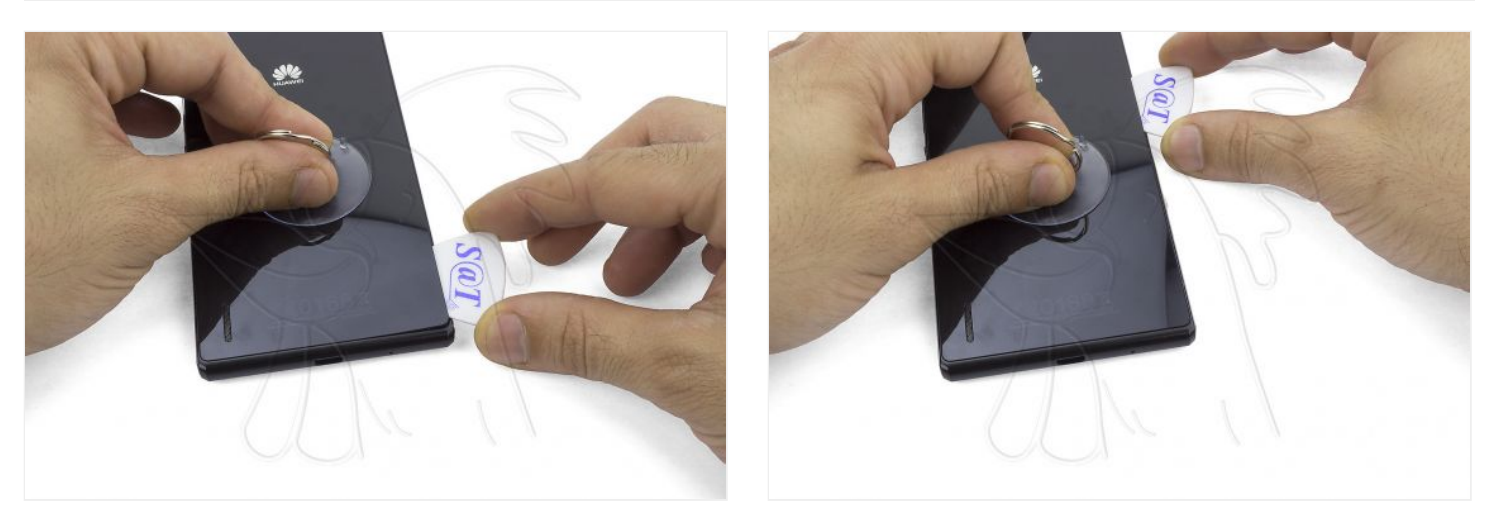

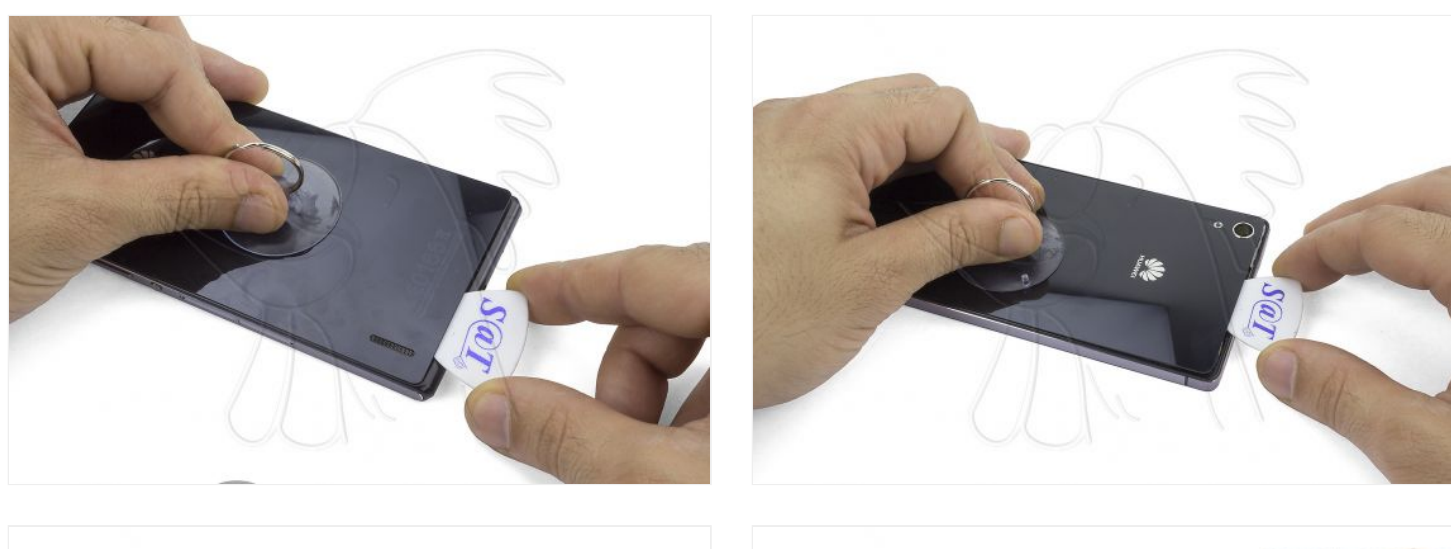

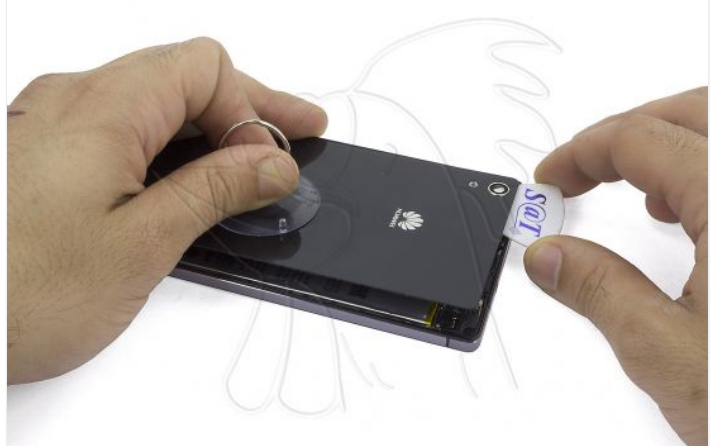

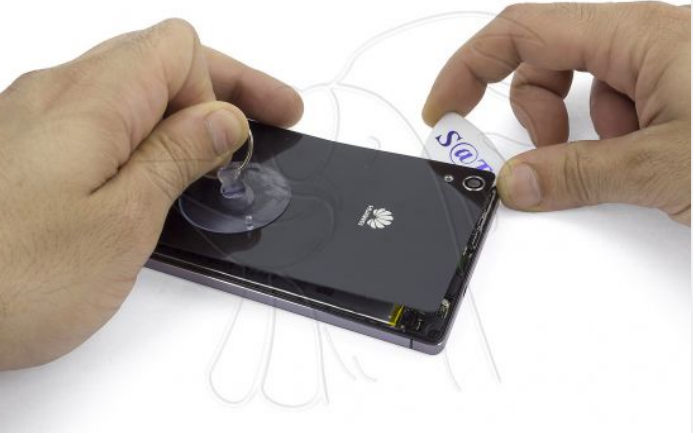

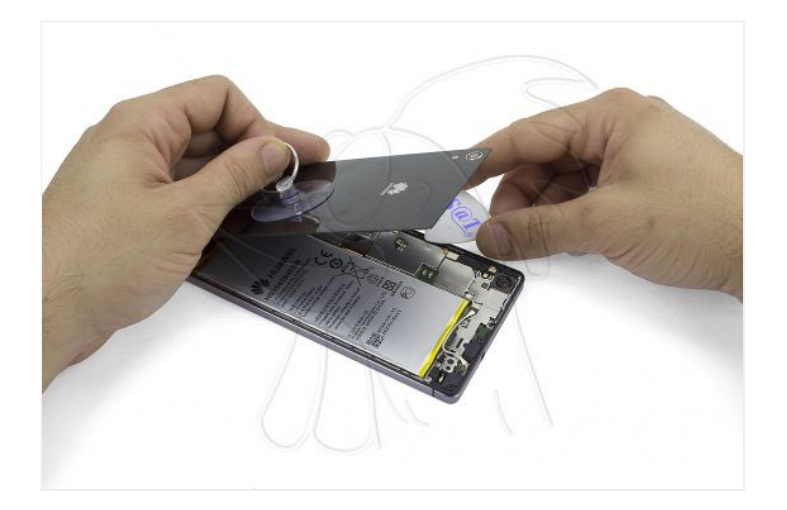

### **Paso 5 - Tornillos placa base**

Retire los 15 tornillos Phillips que sujetan el blindaje metálico de la parte superior de la placa base. Observe que uno de ellos (azul), está oculto por un pequeño adhesivo.

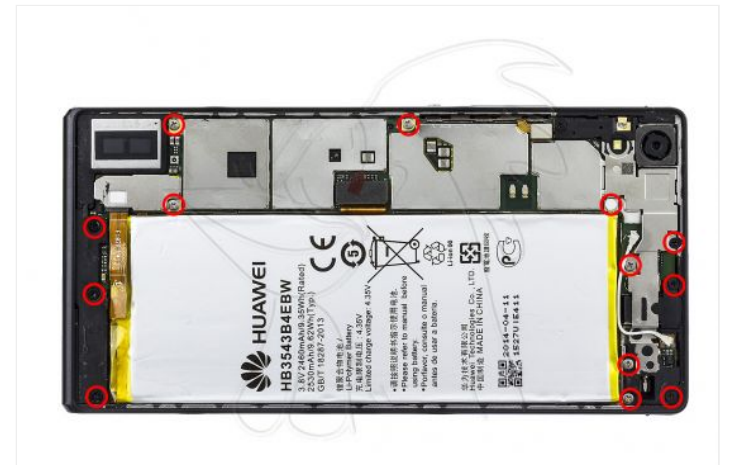

#### **Paso 6 - Batería**

Retire el blindaje metálico que cubre el conector de batería, sujeto por un tornillo Phillips.

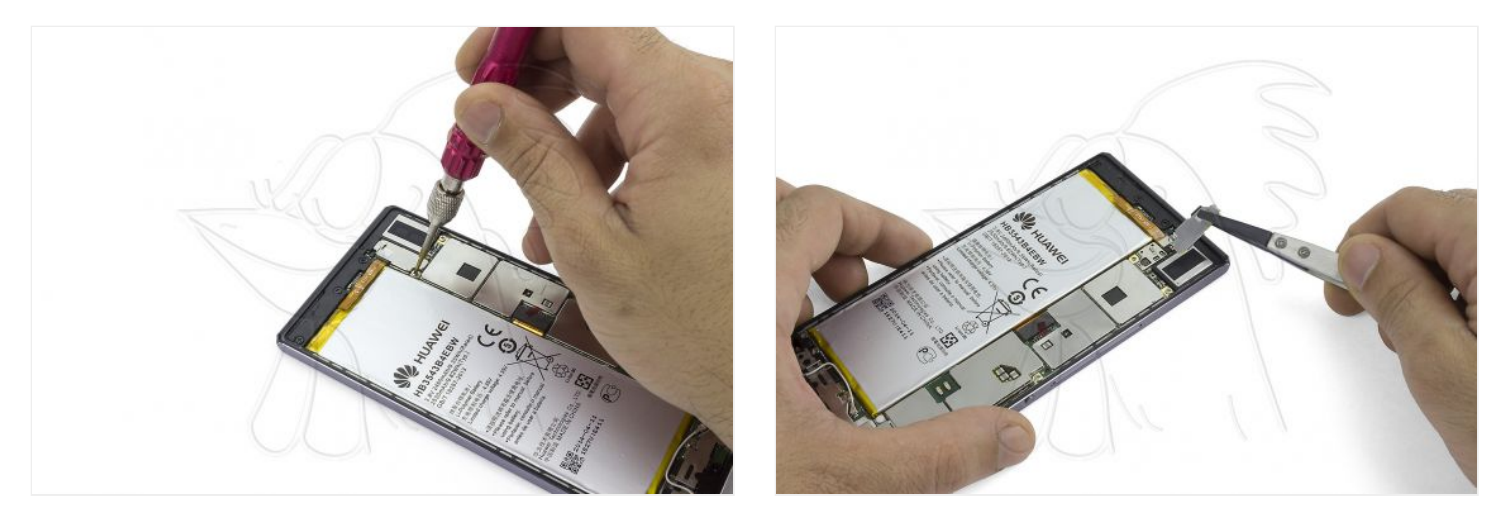

### **Paso 7**

Desconecte la batería de la placa base y el flex de datos del LCD.

NO es necesario extraer la batería. Aunque no se muestre en las siguientes fotografías, la batería puede permanecer instalada en su sitio.

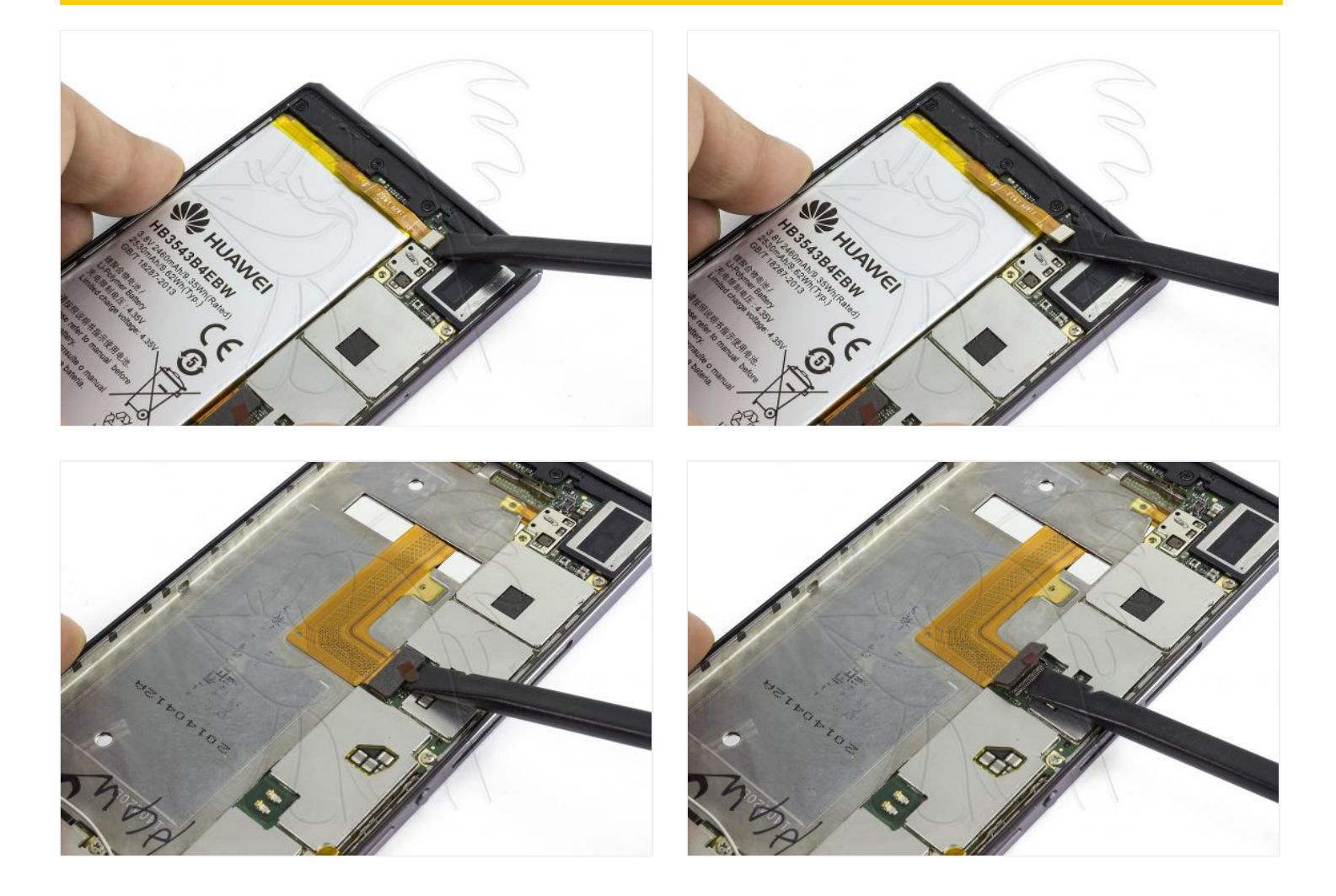

Retire el blindaje metálico en la parte superior de la placa base.

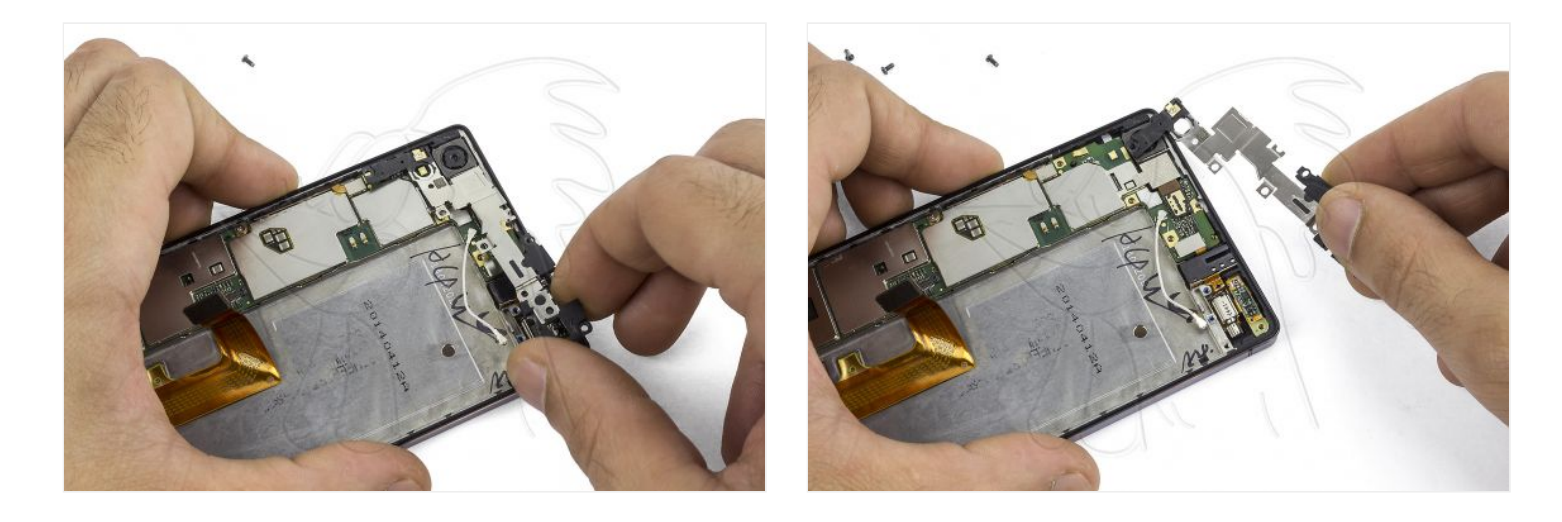

#### **Paso 9 - Cámara delantera**

Desconecte la cámara de la placa base.

Tire suavemente del adhesivo de la parte trasera de la cámara para extraerla.

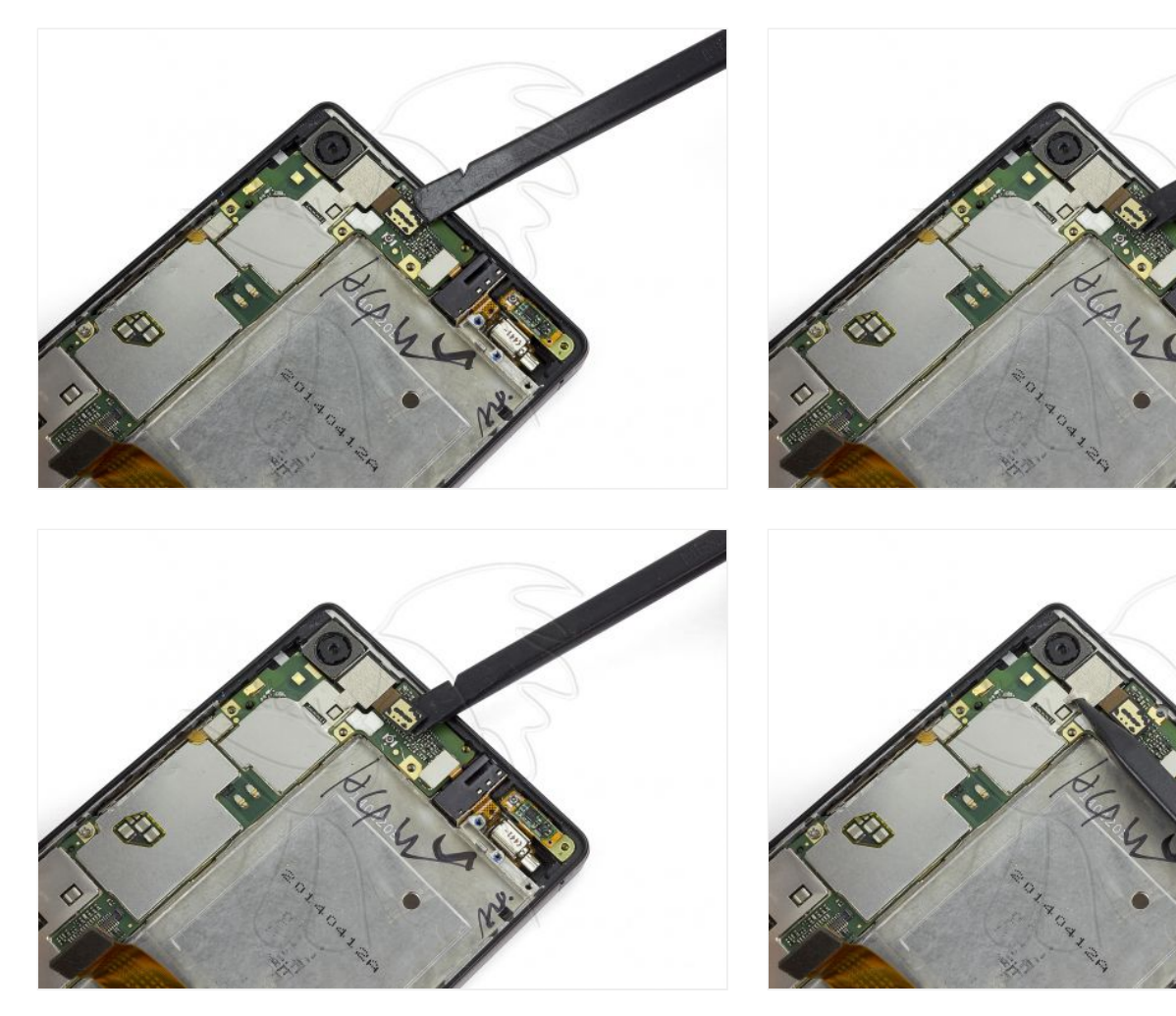

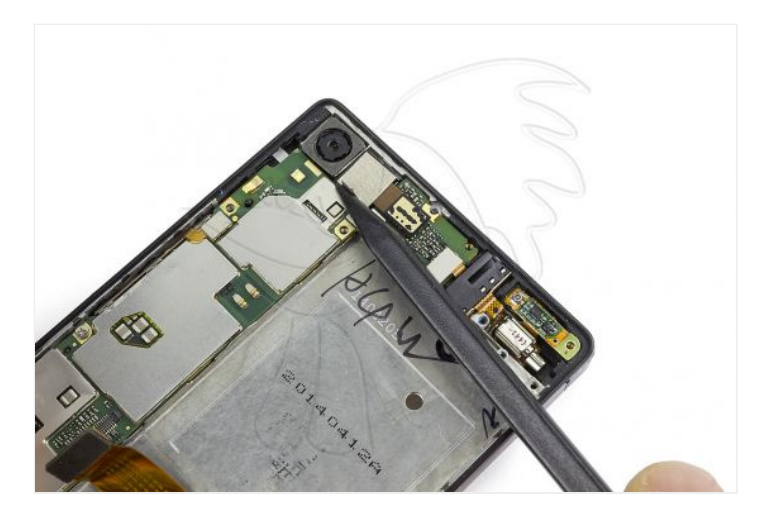

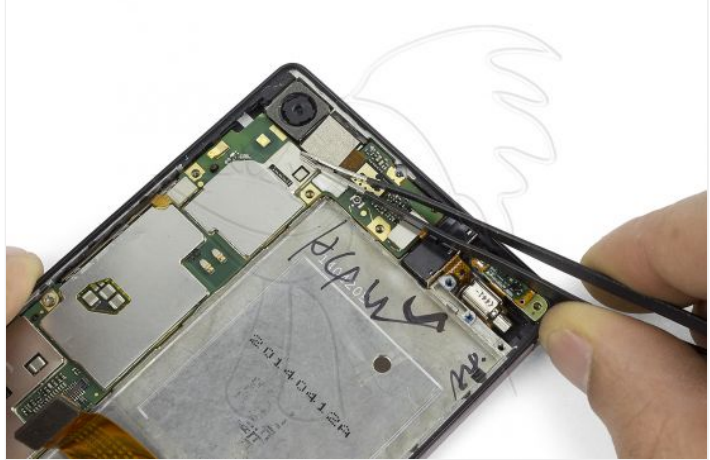

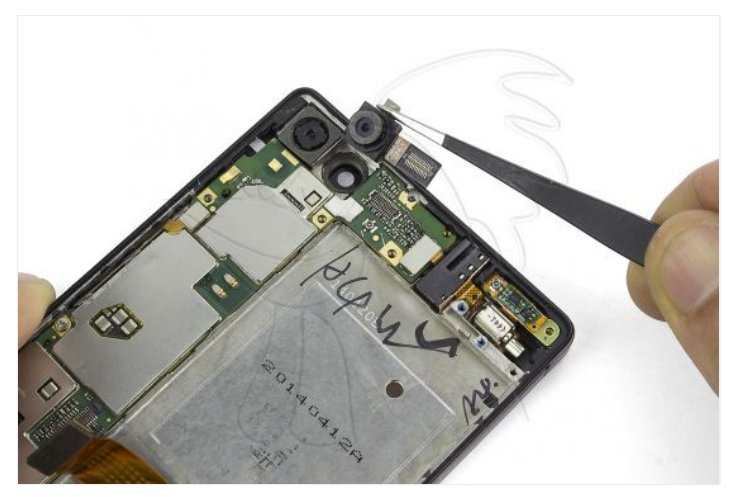

# **Paso 10 - Conector de salida de audio y vibrador**

Desconecte el flex con conector de audio y vibrador en la placa base.

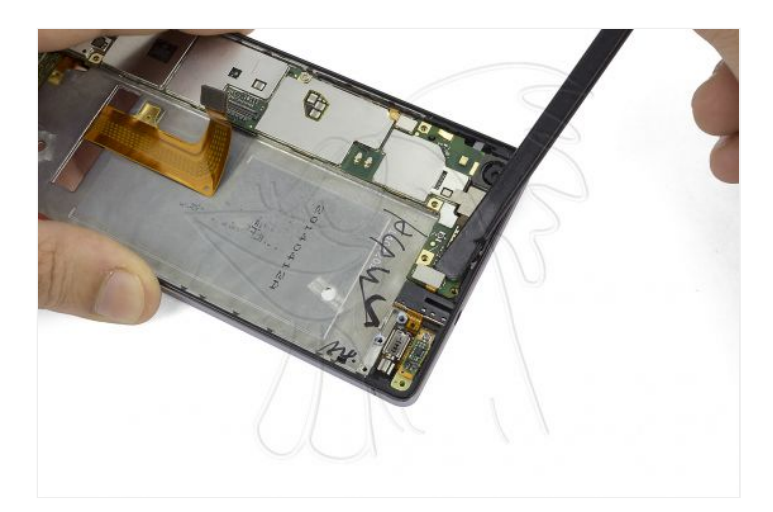

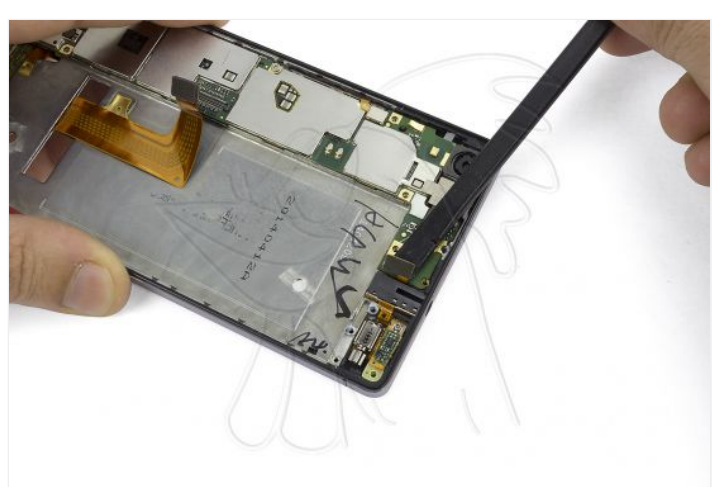

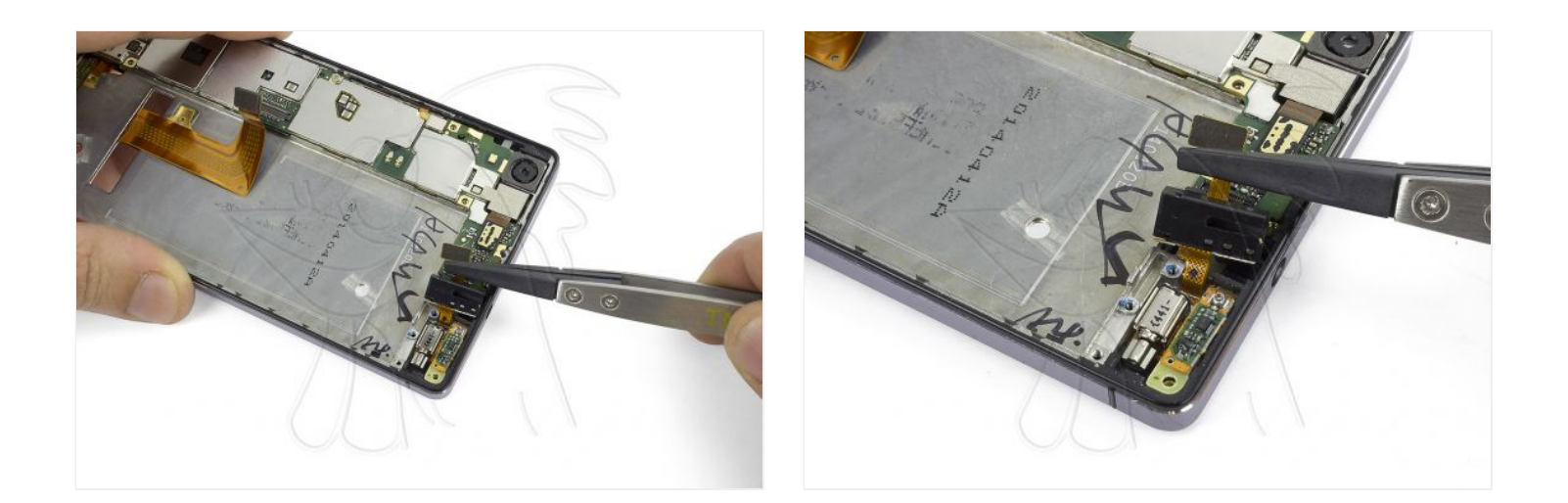

### **Paso 11 - Soporte inferior.**

Despegue el soporte de plástico que cubre la parte inferior de la placa, donde está situado el conector de carga micro USB.

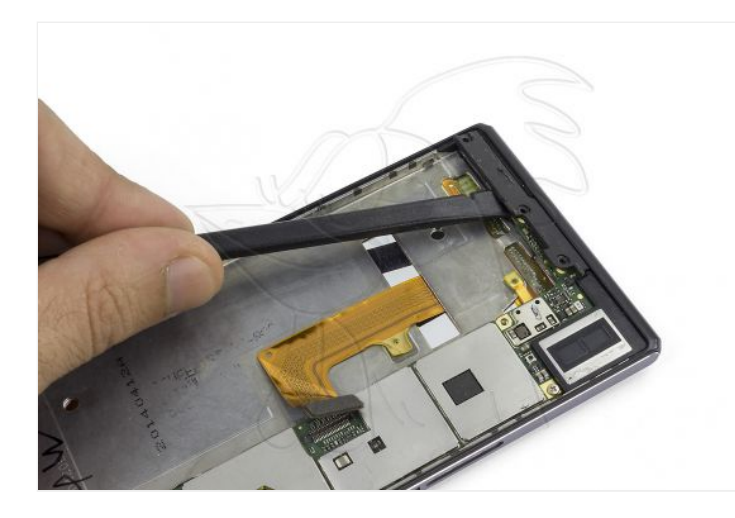

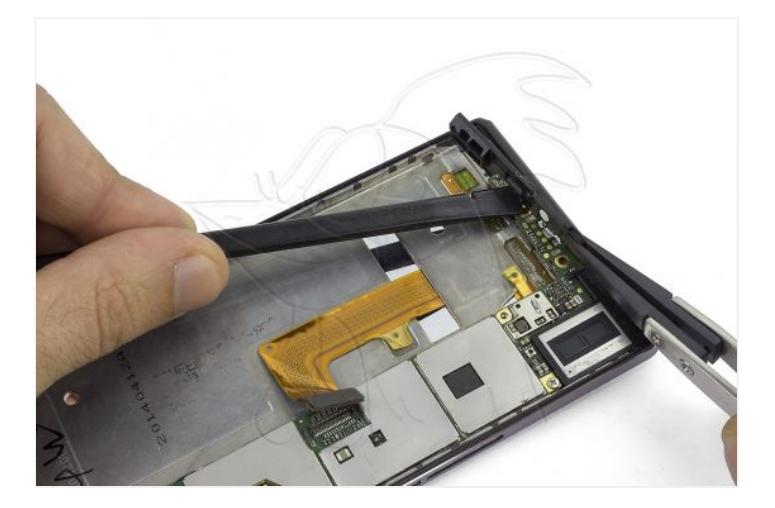

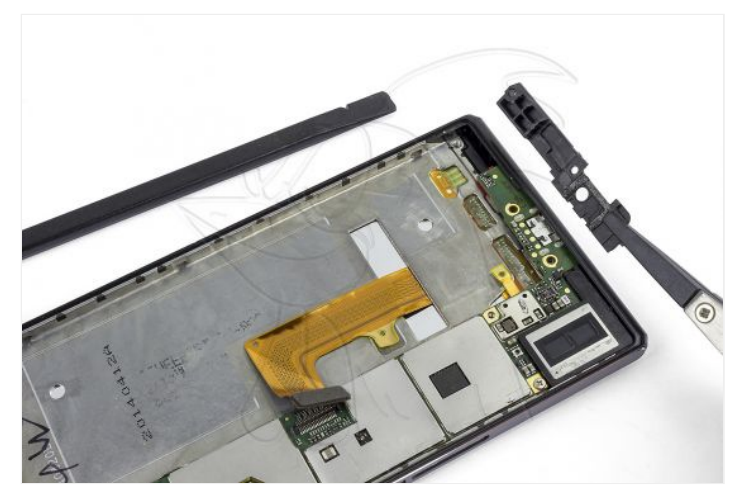

Desconecte el flex de los controles de volumen en la placa base.

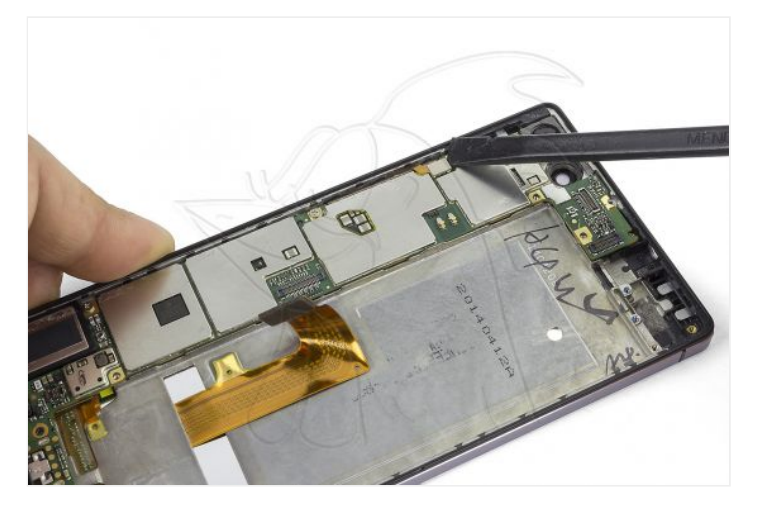

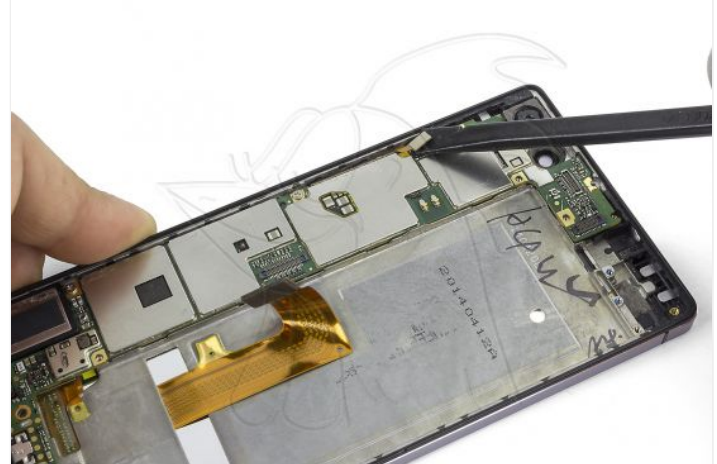

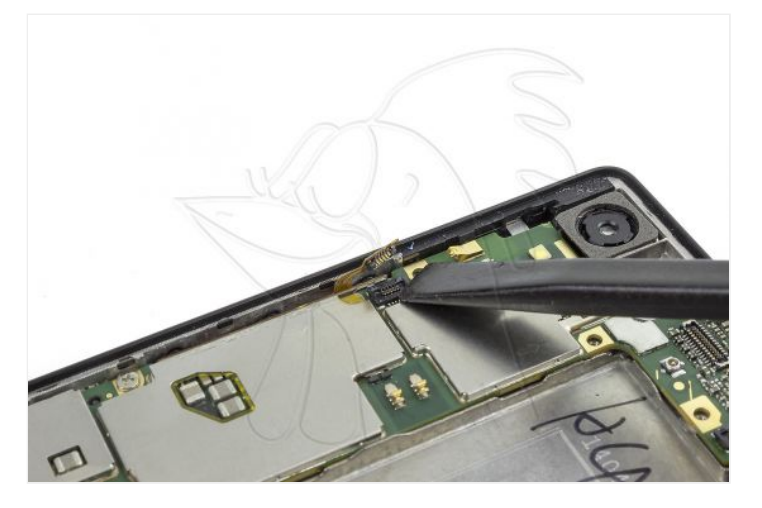

### **Paso 13 - Placa Base**

Separe la placa base del chasis.

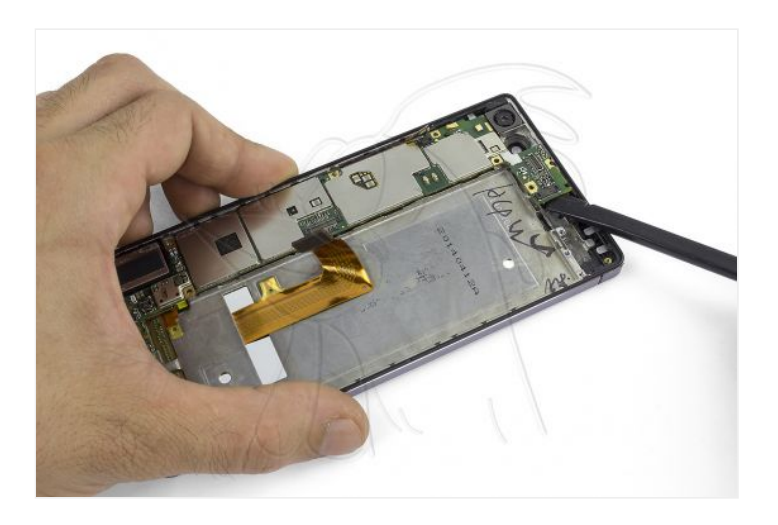

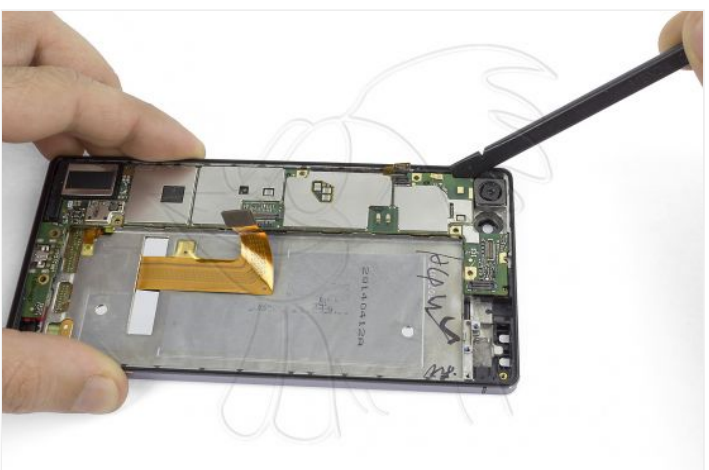

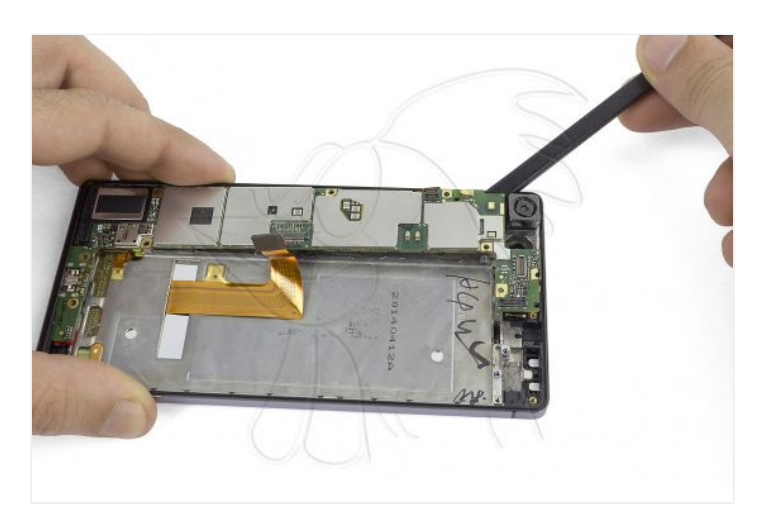

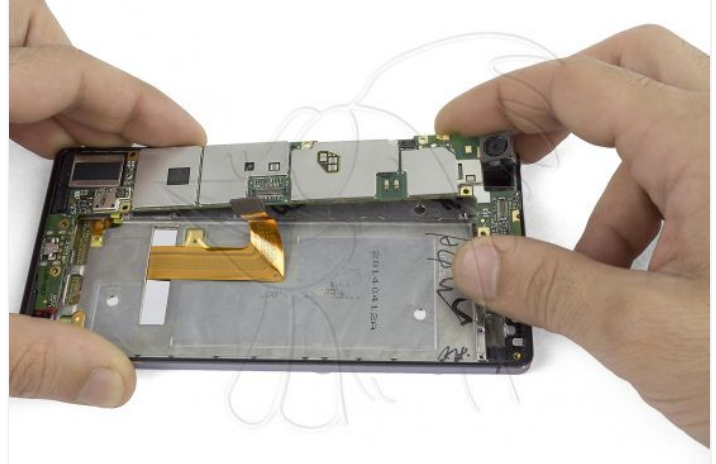

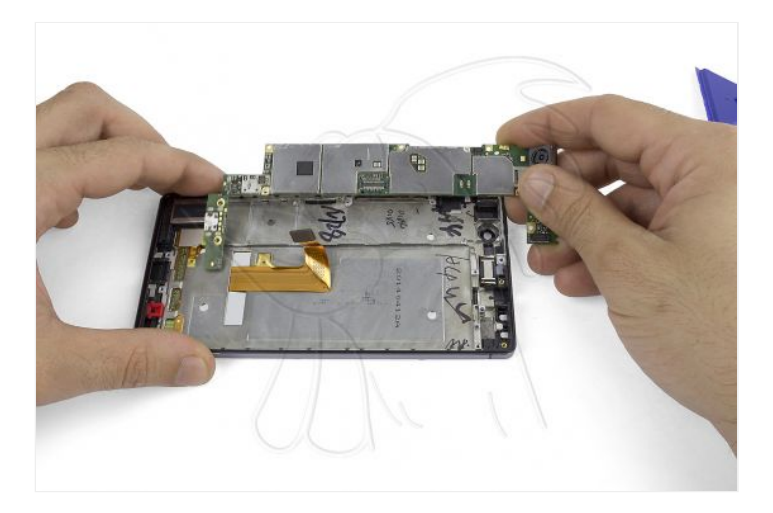

# **Paso 14**

Finalmente, desconecte el sensor de proximidad y la cámara trasera de la placa base.

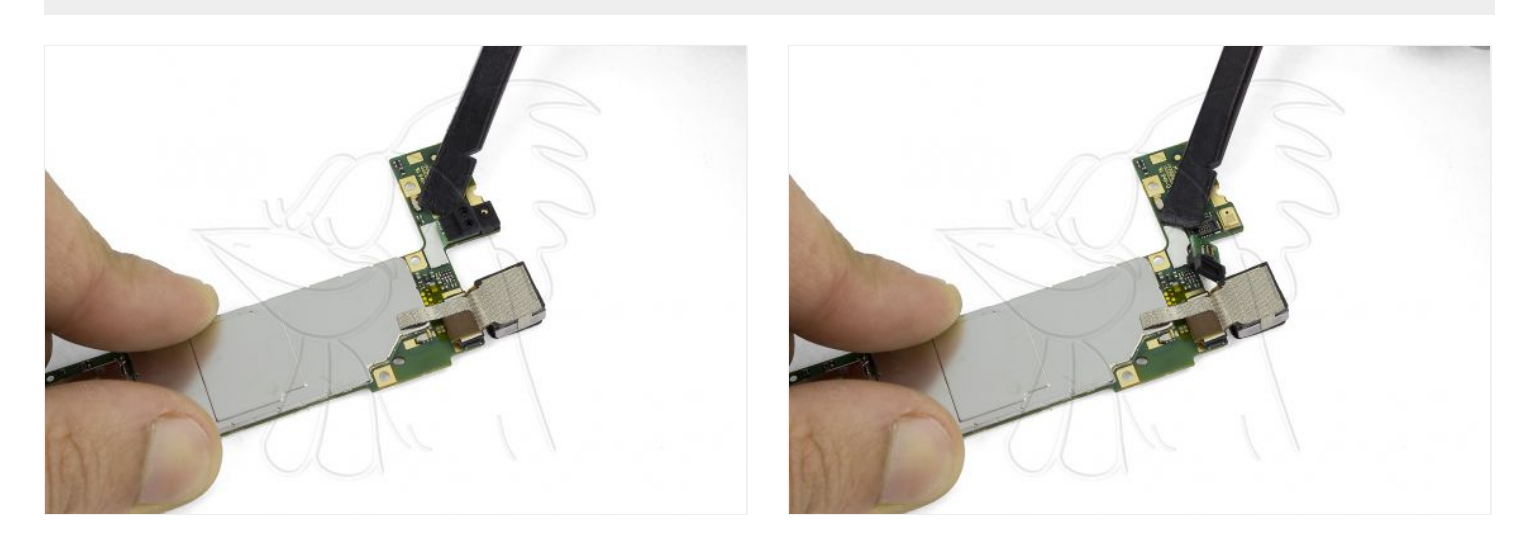

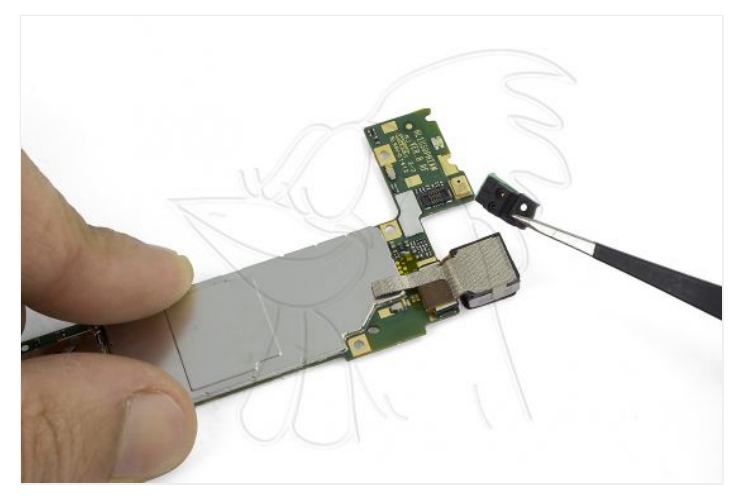

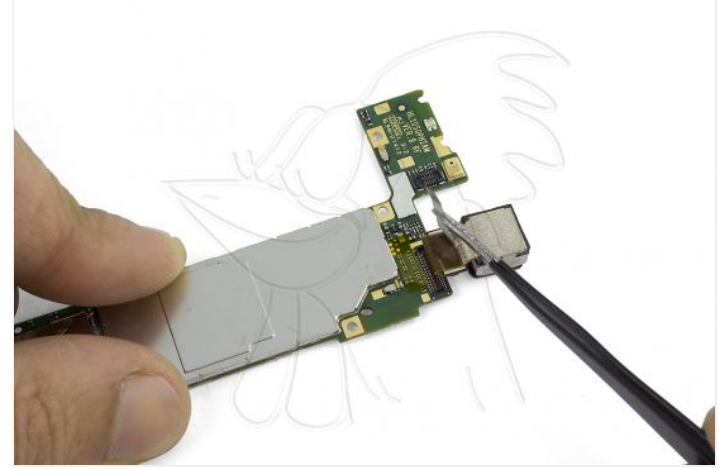

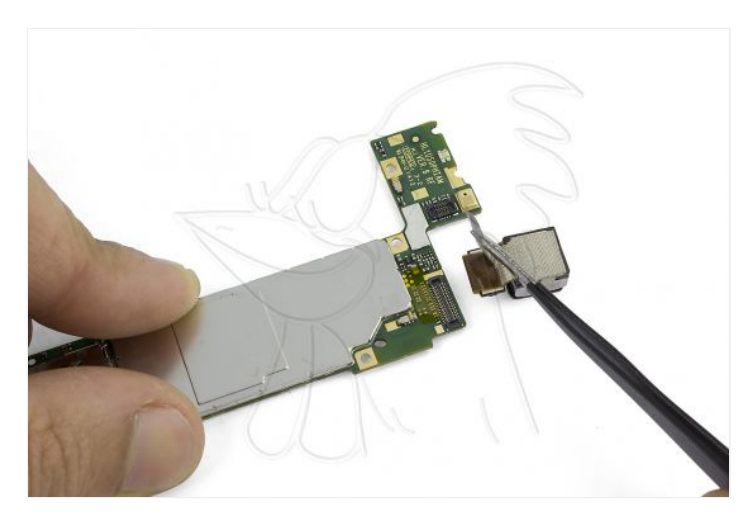

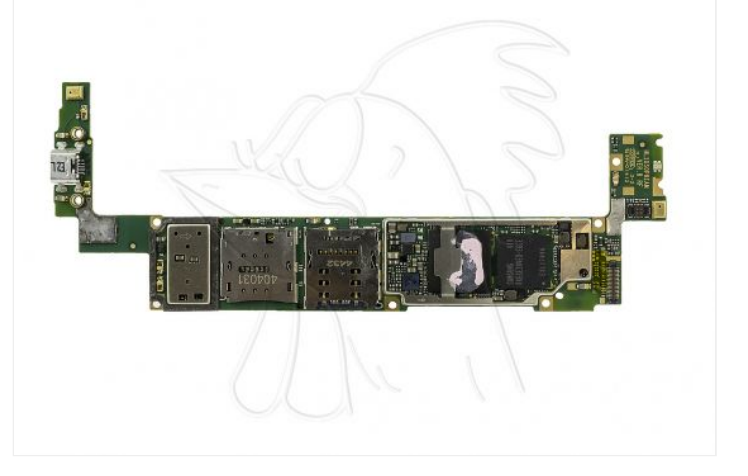

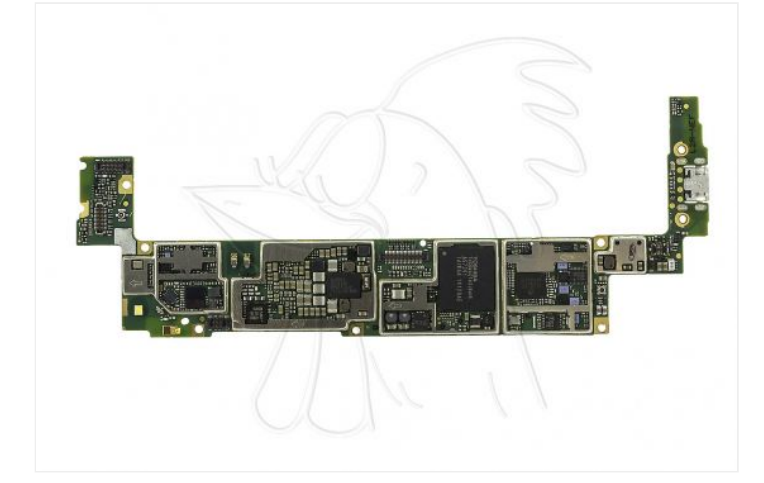